**Διεύθυνση Διαχείρισης, Ανάπτυξης & Υποστήριξης ΕΣΗΔΗΣ Τμήμα Υποστήριξης & Εκπαίδευσης Χρηστών ΟΠΣ ΕΣΗΔΗΣ** *Οκτώβριος 2021*

*(Προηγούμενη έκδοση Μάρτιος 2021 Αρχική έκδοση Σεπτέμβριος 2020)*

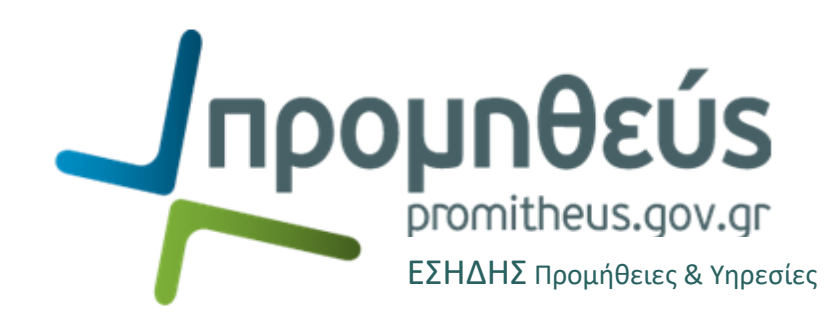

**Ειδικές τεχνικές απαιτήσεις για τη χρήση του ΕΣΗΔΗΣ Προμήθειες και Υπηρεσίες ή/και ΚΗΜΔΗΣ**

> **Χρήση φυλλομετρητών (browsers)**

**Στο πλαίσιο λειτουργίας του HelpDesk ΟΠΣ ΕΣΗΔΗΣ, έχει παρατηρηθεί ότι ορισμένες πρόσφατες εκδόσεις των φυλλομετρητών παγκόσμιου ιστού (web browser), όπως Google Chrome ή/και Mozilla Firefox παρουσιάζουν ασυμβατότητες όσον αφορά την ασφαλή σύνδεση με τις ιστοσελίδες του πληροφοριακού συστήματος ΕΣΗΔΗΣ Προμήθειες και Υπηρεσίες ή/και ΚΗΜΔΗΣ, εφεξής το Σύστημα, ήτοι προβάλουν ένα μήνυμα «περί μη ασφαλής σύνδεσης» ή/και δεν επιτρέπουν κατά περίπτωση τη σύνδεση στον ιστότοπο ή/και τις ιστοσελίδες του Συστήματος.** Επίσης, έχει παρατηρηθεί ότι η συμπεριφορά των φυλλομετρητών δεν είναι ντετερμινιστική, ήτοι **δεν παρουσιάζεται το ζήτημα σε όλους τους χρήστες που έχουν τη νεότερη έκδοση των συγκεκριμένων φυλλομετρητών**, διότι φαίνεται να σχετίζεται με την έκδοση του λειτουργικού συστήματος ή/και τις ρυθμίσεις του φυλλομετρητή ή/και του λειτουργικού συστήματος.

Επισημαίνεται ειδικότερα ότι τα μηνύματα που εμφανίζονται, περί «μη ασφαλής σύνδεσης» ή/και «παρωχημένης διαμόρφωσης ασφαλείας» ή/και «ERR\_SSL\_OBSOLETE\_VERSION» αποτελούν μηνύματα που αποφάσισε ο κατασκευαστής του εκάστοτε φυλλομετρητή (browser) να εμφανίζονται προκειμένου να χαρακτηριστεί η ασφάλεια μίας σύνδεσης με συγκεκριμένο ιστότοπο. Ειδικότερα στα ίδια τα μηνύματα διευκρινίζεται ρητά στις πρόσθετες πληροφορίες ότι πρόκειται για εκτίμηση του φυλλομετρητή (browser) σχετικά με την ασφάλεια της σύνδεσης (χαρακτηριστικά αναφέρεται ότι το μήνυμα αποτελεί «summary of how private Chrome thinks the connection is») και ότι το πρωτόκολλο TLS 1.0 που χρησιμοποιείται για τη σύνδεση πρόκειται να «απενεργοποιηθεί στο μέλλον». Σημειώνεται επίσης ότι σε κάθε περίπτωση και σε όλα τα σχετικά μηνύματα, **το Πιστοποιητικό ασφαλής σύνδεσης που χρησιμοποιείται από το Σύστημα χαρακτηρίζεται ως έγκυρο** και μπορεί κανείς να δει πληροφορίες και λεπτομέρειες για το Πιστοποιητικό και τον εκδότη του. Λόγω παλαιότητας του σχετικού λογισμικού εξυπηρετητών διαδικτύου (web servers) του Συστήματος δεν μπορούν να χρησιμοποιηθούν νεότερες εκδόσεις του πρωτόκολλου TSL, το οποίο όμως θα είναι εφικτό σε συνέχεια της προγραμματισμένης αναβάθμισης του Συστήματος για την οποία είναι σε εξέλιξη σχετική διαγωνιστική διαδικασία Δημόσιας Σύμβασης.

**Σε κάθε περίπτωση, όσον αφορά την σύνδεση μέσω Διαδικτύου με το Σύστημα αυτή πραγματοποιείται με ασφαλή τρόπο, ήτοι με τη χρήση του πρωτοκόλλου Transport Layer Security (TLS 1.0 – αναβαθμισμένο και διάδοχο πρωτόκολλο του SSL 3.0) και τη χρήση αντίστοιχου Πιστοποιητικού που έχει αποκτηθεί από σχετικό εγκεκριμένο πάροχο.**

**Εναλλακτικές ενέργειες ή/και ρυθμίσεις που έχουμε προτείνει στους χρήστες για να μην βγαίνει το συγκεκριμένο μήνυμα ή/και να μην εμποδίζεται η προβολή ιστοσελίδων των υποσυστημάτων του ΟΠΣ ΕΣΗΔΗΣ, είναι:**

- εφόσον το επιτρέπει ο browser, να ανγοούν το μήνυμα ασφαλείας και να προχωρούν στην υποτιθέμενη «μη ασφαλή» σύνδεση
- ανάλογα τον browser να επιλέγουν τη ρύθμιση "enable TLS 1.0 or 1.1"
- στις ρυθμίσεις του browser, προσθήκη των URL των εφαρμογών μας στις ασφαλείς τοποθεσίες ή/και να μειώνουν το επίπεδο ασφαλείας από υψηλό σε μεσαίο για αυτές
- να προχωρούν στην εγκατάσταση browser παλαιότερης έκδοσης ή Extended Service Release

# **Πρόσθετα (plugins/addons) διαχείρισης αρχείων PDF**

Προκειμένου για την υποβολή μιας ηλεκτρονικής προσφοράς, ο χρήστης (υπάλληλος του Οικονομικού Φορέα) παράγει μέσω του ΕΣΗΔΗΣ αρχεία PDF, τα οποία αποτελούν σύνοψη των καταχωρημένων στοιχείων της ηλεκτρονικής προσφοράς και τα οποία πρέπει να υπογραφούν ψηφιακά και να τα επισυναφθούν στην ηλεκτρονική προσφορά.

Στο πλαίσιο λειτουργίας του HelpDesk ΟΠΣ ΕΣΗΔΗΣ έχει παρατηρηθεί πως **ορισμένα πρόσθετα (plugis/addons) διαχείρισης PDF αρχείων συγκεκριμένων φυλλομετρητών (browsers) κατά την τοπική αποθήκευση του αρχείου «παράγουν» επί της ουσίας εκ νέου το έγγραφο αλλοιώνοντας/τροποποιώντας το (είτε το περνούν από virtual PDF printer ή παράγουν εκ νέου το έγγραφο). Η αλλοίωση/τροποποίηση αυτή γίνεται αντιληπτή από το ΕΣΗΔΗΣ κατά την προσπάθεια οριστικής υποβολής από τους σχετικούς ελέγχους που διενεργεί το Σύστημα, και ως εκ τούτου θεωρεί ότι δεν αποτελεί τη σύνοψη που παρήχθη από το ίδιο και απορρίπτει την υποβολή της προσφοράς.**

**Στις περιπτώσεις αυτές προτείνεται να γίνεται αποθήκευση του αρχείου χωρίς τη χρήση του συγκεκριμένου πρόσθετου (plugin/addon) του φυλλομετρητή (browser), π.χ.**

- o με την απευθείας αποθήκευση του αρχείου χωρίς να ανοιχθεί στον browser (ήτοι με τη χρήση του ποντικιού κάνετε δεξί κλικ στο σύνδεσμο του αρχείου και στη συνέχεια επιλέγετε «Αποθήκευση συνδέσμου ως»
- o με το να επιλεχθεί εναλλακτικό πρόσθετο
- o με το να επιλεχθεί εναλλακτικός φυλλομετρητής

# **Προτεινόμενοι φυλλομετρητές (browsers)**

Κατόπιν των ανωτέρω, και εφόσον οι προτεινόμενες ενέργειες επίλυσης των ζητημάτων δεν είναι επιτυχείς, προτείνεται για την εύρυθμη και απρόσκοπτη χρήση του Συστήματος να γίνεται η χρήση του φυλομμετρητή (browser) Mozilla Firefox ESR.

Σημειώνεται ότι το λογισμικό Mozilla Firefox Extended Support Release (ESR) είναι μια επίσημη έκδοση του φυλλομετρητή (browser) Mozilla Firefox, ο οποίος αναπτύχθηκε για μεγάλους οργανισμούς όπως πανεπιστήμια και επιχειρήσεις, που χρησιμοποιούν και συντηρούν το εν λόγω λογισμικό σε μεγάλη κλίμακα. Η έκδοση Firefox ESR δεν διαθέτει μεν τις πιο πρόσφατες εξελιγμένες δυνατότητες ή/και λειτουργίες των κοινών εκδόσεων, περιλαμβάνει δε τις τελευταίες διορθώσεις ασφάλειας και σταθερότητας.

#### **Ειδικότερα και μέχρι την έκδοση νεότερης ανακοίνωσης προτείνεται**

- στους συμμετέχοντες σε ηλεκτρονικές διαγωνιστικές διαδικασίες προμηθειών ή/και υπηρεσιών **Οικονομικούς Φορείς** να κάνουν χρήση της έκδοσης **[Mozilla](http://www.promitheus.gov.gr/webcenter/files/java/Firefox%20Setup%2068.10.0esr.exe) Firefox ESR [68.10 \(32 bit\)](http://www.promitheus.gov.gr/webcenter/files/java/Firefox%20Setup%2068.10.0esr.exe)**
- στις **Αναθέτουσες Αρχές**, **ειδικά και μόνο για το ΕΣΗΔΗΣ Προμήθειες και Υπηρεσίες**, να συνεχίσουν τη χρήση της έκδοσης **[Mozilla](http://www.promitheus.gov.gr/webcenter/files/java/Firefox%20Setup%2045.8.0esr.exe) Firefox ESR 45.8, σε συνδυασμό με τη χρήση της [Java](http://www.promitheus.gov.gr/webcenter/files/java/jre-7u51-windows-i586.exe) JRE 7.51 κα[ι ειδικών ρυθμίσεων της εγκατάστασης της](http://www.promitheus.gov.gr/webcenter/files/JavaSettings.pdf) Java.**

## **ΠΑΡΑΡΤΗΜΑ Ι – Στοιχεία επικοινωνίας HelpDesk ΕΣΗΔΗΣ Προμήθειες & Υπηρεσίες / ΚΗΜΔΗΣ**

**(Σύνδεσμος Βοήθεια & Υποστήριξη στην ιστοσελίδα [www.promitheus.gov.gr\)](http://www.promitheus.gov.gr/)**

## **Α. Εθνικό Σύστημα Ηλεκτρονικών Δημοσίων Συμβάσεων (ΕΣΗΔΗΣ) για Προμήθειες και Υπηρεσίες**

### **Οικονομικοί Φορείς**

#### **Εγγραφή Οικονομικών Φορέων**

- **[Ηλεκτρονική αίτηση Εγγραφής Οικονομικών Φορέων με Ελληνικό Αριθμό Φορολογικού Μητρώου \(ΑΦΜ\)](http://www.eprocurement.gov.gr/iSupplier-Registr/)**
	- o **[Οδηγίες εγγραφής στο Ε.Σ.Η.ΔΗ.Σ Οικονομικού Φορέα με Ελληνικό ΑΦΜ](http://www.promitheus.gov.gr/webcenter/files/EgrafiOikForeaESHDHS_v1.pdf) [\(pdf\)](http://www.promitheus.gov.gr/webcenter/files/EgrafiOikForeaESHDHS_v1.pdf)**
- **[Online application for Registration of EU Suppliers](http://www.eprocurement.gov.gr/foreignerRegistration/faces/Register.jspx?EU=Y)**
- **[Online application for Registration of Third Country Suppliers](http://www.eprocurement.gov.gr/foreignerRegistration/faces/Register.jspx?EU=N)**

#### **Κωδικοί (μεταβολή στοιχείων/ανανέωση κωδικού)**

- Οικονομικοί Φορείς με Ελληνικό Αριθμό Φορολογικού Μητρώου (ΑΦΜ) Υποβολή ηλεκτρονικού αιτήματος **[εδώ](https://support.gov.gr/guide/index.jsp?type=govgr59)**
- Non-Hellenic Economic Operators (i.e. suppliers with non-Greek VATid) please use the following eMail address to submit your request: [support@eprocurement.gov.gr](mailto:support@eprocurement.gov.gr)

#### **Εκπαίδευση**

- Για την συμμετοχή των στελεχών σας σε εκπαίδευση συμπληρώστε τον [Πίνακα Συμμετοχής ΟΦ σε εκπαίδευση](http://www.eprocurement.gov.gr/webcenter/files/tech/Training%20-%20NEPPS%20GS%20for%20EO%20users%20-%20Registration%20Matrix%20-%20EL%20v.1.0%20-%2020210910.xlsx) και επισυνάψτε τον στο ηλεκτρονικό αίτημα σας **[εδώ](https://support.gov.gr/guide/index.jsp?type=govgr58)**
- Non-Hellenic Economic Operators (i.e. suppliers with non-Greek VATid) please use the following eMail address to submit your request: [support@eprocurement.gov.gr](mailto:support@eprocurement.gov.gr)

#### **Υποστήριξη**

- Υποβολή ερωτήματος **[εδώ](https://support.gov.gr/guide/index.jsp?type=govgr60)**
- Non-Hellenic Economic Operators (i.e. suppliers with non-Greek VATid) please use the following eMail address to submit your request: [support@eprocurement.gov.gr](mailto:support@eprocurement.gov.gr)
- Σε περίπτωση επειγόντων αιτημάτων όπως αδυναμία υποβολής προσφοράς σε διαγωνισμό του οποίου η καταληκτική ημερομηνία και ώρα υποβολής εκπνέει σύντομα, παρακαλούμε επικοινωνήστε στο τηλέφωνο **213 1333 083**
- In case of urgent requests such as failing to submit an electronic bid in a tender when the submission deadline is expiring soon, please call **+30 213 1333 083**

# **Αναθέτουσες Αρχές / Αναθέτοντες Φορείς**

#### **Εγγραφή Αναθετουσών Αρχών/Αναθετόντων Φορέων**

• Για την εγγραφή των χειριστών ή/και των μελών των Επιτροπών σας, συμπληρώστε τον <u>Πίνακα Χορήγησης Κωδικών</u> και επισυνάψτε τον στο ηλεκτρονικό αίτημα σας **[εδώ](https://support.gov.gr/guide/index.jsp?type=govgr55)**

#### **Κωδικοί (μεταβολή στοιχείων/ανανέωση κωδικού)**

• Υποβολή ηλεκτρονικού ερωτήματος **[εδώ](https://support.gov.gr/guide/index.jsp?type=govgr54)**

#### **Εκπαίδευση**

• Για την συμμετοχή των στελεχών σας σε εκπαίδευση συμπληρώστε τον [Πίνακα Συμμετοχής](http://www.eprocurement.gov.gr/webcenter/files/tech/Training%20-%20NEPPS%20GS%20for%20CA%20users%20-%20Registration%20Matrix%20-%20EL%20v.1.0%20-%2020210901.xlsx) [ΑΑ σε εκπαίδευση](http://www.eprocurement.gov.gr/webcenter/files/tech/Training%20-%20NEPPS%20GS%20for%20CA%20users%20-%20Registration%20Matrix%20-%20EL%20v.1.0%20-%2020210901.xlsx) και επισυνάψτε τον στο ηλεκτρονικό αίτημα σας **[εδώ](https://support.gov.gr/guide/index.jsp?type=govgr56)**

#### **Υποστήριξη**

• Υποβολή ηλεκτρονικού ερωτήματος **[εδώ](https://support.gov.gr/guide/index.jsp?type=govgr57)**

## **Β. Κεντρικό Ηλεκτρονικό Μητρώο Δημοσίων Συμβάσεων (ΚΗΜΔΗΣ)**

## **Αναθέτουσες Αρχές / Αναθέτοντες Φορείς**

#### **Εγγραφή Αναθετουσών Αρχών/Αναθετόντων Φορέων**

- [Ηλεκτρονική εγγραφή Φορέων υπόχρεων ανάρτησης στη Διαύγεια](http://www.eprocurement.gov.gr/eproc-um/unprotected/submitRegistration.htm)
- **Φορείς μη υπόχρεων ανάρτησης στη Διαύγεια**:

Συμπληρώστε τον [Πίνακα Στοιχείων Φορέα](http://www.eprocurement.gov.gr/webcenter/files/tech/Registration%20-%20CERPP%20for%20CAs%20Non-obligated%20DIAVGEIA%20-%20Registration%20Matrix-%20EL%20v.1.0%20-%2020210901.xlsx) και επισυνάψτε τον στο ηλεκτρονικό αίτημα **[εδώ](https://support.gov.gr/guide/index.jsp?type=govgr61)** *Σημείωση*: Μετά την εγγραφή του φορέα στο ΔΙΑΥΓΕΙΑ, με τους ανωτέρω κωδικούς, δημιουργήστε νέους χρήστες στο ΔΙΑΥΓΕΙΑ (βλ[. εγχειρίδιο](http://www.eprocurement.gov.gr/webcenter/files/anakinoseis/manul_diaxeiristi_diaugeia.pdf) Διαχειριστή Φορέα στο Διαύγεια) και ακολουθείστε τη διαδικασία ηλεκτρονικής εγγραφής που ακολουθούν και οι υπόχρεοι ανάρτησης στο Διαύγεια (βλ. σύνδεσμο ανωτέρω)

• **Οδηγίες εγγραφής χρηστών Αναθετουσών Αρχών / Αναθετόντων Φορέων στο ΚΗΜΔΗΣ ([pdf\)](http://www.eprocurement.gov.gr/webcenter/files/anakinoseis/manual_eggrafis_KHMDS.pdf)**

#### **Κωδικοί (αλλαγή στοιχείων/κλείδωμα κωδικού)**

• Υποβολή ηλεκτρονικού ερωτήματος **[εδώ](https://support.gov.gr/guide/index.jsp?type=govgr63)**

#### **Εκπαίδευση :**

• Για την συμμετοχή των στελεχών σας σε εκπαίδευση, συμπληρώστε τον [Πίνακα Συμμετοχής σε εκπαίδευση](http://www.eprocurement.gov.gr/webcenter/files/tech/Training%20-%20CERPP%20for%20CA%20users%20-%20Registration%20Matrix%20-%20EL%20v.1.0%20-%2020210901.xlsx) και επισυνάψτε τον στο ηλεκτρονικό αίτημα σας **[εδώ](https://support.gov.gr/guide/index.jsp?type=govgr62)**

#### **Υποστήριξη**

• Υποβολή ηλεκτρονικού ερωτήματος **[εδώ](https://support.gov.gr/guide/index.jsp?type=govgr64)**